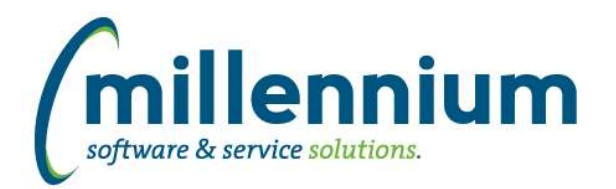

# *FASTBUDGET*

# **Case: 40335 Add Adjusted Budget to Budget Current Year Summary reports**

Added an Adjusted Budget column to Budget Current Year Summary reports.

# **Case: 40424 SUMM group by \*-Acct Virtual Column Sub total not matching Total logic**

Fixed a bug on the Summary by FOAPAL report where a virtual column subtotal row was showing the straight total and not taking into account Acct Rev less Exp logic. The Total row is calculating correctly.

#### **Case: 40457 Error on Forecast OS for users who don't have access to the Forecast series**

Fixed issue on the Forecast page if the user does not have access to the forecast series they would get an unrelated error.

#### **Case: 40519 Add Sort Order column to Manage Development Series page**

When managing Development Series there is now a "Sort" column and a "Dev Column in Finance". These columns will be populated with the values from the prior "Dev" column.

"Sort" is used to specify the display order for the Development Series on the Manage page and on Budget reports.

"Dev Column in Finance" is used to identify the Development Series to show in Finance on the "User Defined" reports as "Budget Development 1", "Budget Development 2", etc. This allows for new functionality where more than one Development Series can now be included for each of the "Budget Development" series shown in Finance.

#### **Case: 40566 Label changes on query import pages**

Updated several labels on pages to better reflect and clarify the process. Most labels were changed around the Admin Import Wizard and Management pages. (There was no change in functionality in this case)

#### **Case: 40607 Budget SUMM data grouping problem if first sort parameter is Actv or Locn**

Fixed sorting issue on Summary by FOAPAL report if first element is Actv or Locn.

# **Case: 40904 Budget Transfer page should not have datagrid Excel Import options**

The Budget Transfer page Export to Excel icon should not have had the arrow up to indicate importing from Excel. To import from Excel on this page, there is a specific button which will launch the import wizard.

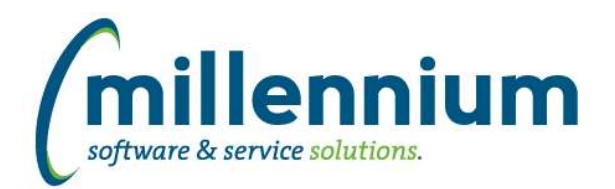

# *FASTFINAID*

# **Case: 40658 Add ability to disable a stage table in the refresh process**

A new active indicator has been added to the control table for stage tables. This will allow baseline stage tables to be de-activated so they will not be populated as part of the baseline refresh process.

# **Case: 40816 Student Aid Awards by Year, Fund Category filter issue**

Fixed issue in which Fund Category filter was not querying all fund categories on the Student Aid Awards by Year report.

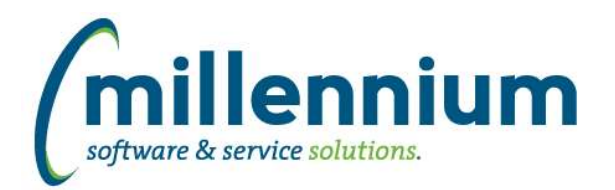

# *FASTFINANCE*

# **Case: 39014 Change Fiscal Period filter from dropdown list to hierarchy list**

Converted all the Fiscal Period filters on foundation reports to use a new style hierarchy list. Instead of picking a fiscal period from a list that contains hundreds of periods, the fiscal years are now collapsed. Individual periods within a year only show when the user clicks on a given year to expand it. The current fiscal year is expanded by default for easy access. The current fiscal period is highlighted in bold, and all year end periods are highlighted in italic.

# **Case: 40239 Alternate Hierarchies for Balance Sheet reports**

Added Alternate Hierarchy functionality to Trial Balance and Balance Sheet reports.

# **Case: 40476 Payee Name case-insensitive**

The Vendor/Payee Name filter on the Invoice Query screen is no longer case-sensitive.

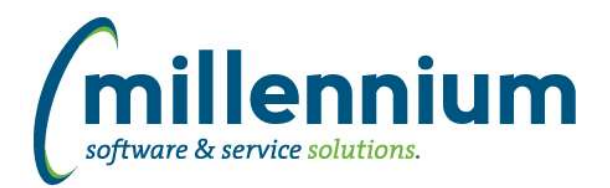

# *FASTHR*

# **Case: 39988 New Report - HR Emergency Contacts**

New report: Emergency Contacts. This report is found under the Employee menu and will allow you to search by Employee to find the related Emergency Contact information including name, phone number and email for the specific employee.

# **Case: 39989 Live Table reporting**

Added ability to run in Warehouse mode or Live mode to four reports:

- Payroll Earn Distribution
- Pay Period Earnings Details
- Pay Period Deduction Details
- Transaction Details and Coding

These reports have been changed to include the live reporting so users could use them to validate payroll data during a payroll run. By default, this feature is turned off and the page runs as it did before against the warehouse.

If you want to allow a user to run it against the live ERP system you need assign the built in role HR\_LIVE\_REPORTING to that user. This will give them the ability to select where to run the report from.

# **Case: 40577 Add comments to tblWarehouse\_Table\_Hints**

Add comments to tblWarehouse\_Table\_Hints

# **Case: 40631 update syn in filterbox**

Updated synonym for Deduction code filter box to use new method.

#### **Case: 40657 Add ability to disable a stage table in the refresh process**

A new active indicator has been added to the control table for stage tables. This will allow baseline stage tables to be de-activated so they will not be populated as part of the baseline refresh process.

# **Case: 40718 update row level security for just HR Limiter on JLC**

Fixed a syntax error for row level security using model JLC when just HR Limiter is selected and not Finance security.

#### **Case: 40735 Add PAYID to jobs records**

Add PAY ID field to the Job records reports

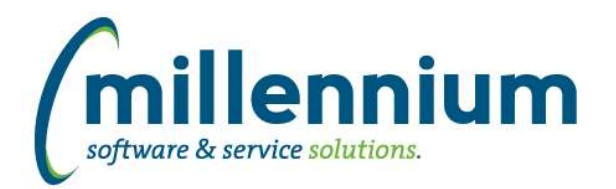

# *FASTSTUDENT*

# **Case: 34641 Add more filters to Faculty Workload Term Summary report**

New filter for Faculty HR Home Orgn code added and enabled by default. Filter for Faculty HR Dist Orgn code also added and can be enabled via report administration, Filter Labels.

# **Case: 40413 Student Account Detail and Student Aged AR report not displaying company names**

For schools who process contracts within Student AR, there are companies with student account charges. These were displaying in FAST but without the company name or external id.

Warehouse tables SYNSTUDENT\_ACCOUNT\_INFO and SYNSTUDENT\_AGED\_AR have been altered to now include company names, external ids, and entity ind (either C for company or P for person). The queries populating these tables have also been tuned for performance.

# **Case: 40441 Add special approver information to the Course Summary report**

Special Approval code and description columns added to the Course Summary report. These columns are delivered in a status of 'Deselected', meaning that people can turn them on via Advanced Options. This status can be updated via the Administration tab of the report.

# **Case: 40451 Add first term ever applied for by a student**

New column 'First Term Applied For' added to Admissions report. These columns are delivered in a status of 'Deselected', meaning that people can turn them on via Advanced Options. This status can be updated via the Administration tab of each report.

#### **Case: 40475 Course Enrollment report - issue with in / out of province/state when reporting on a current term**

Resolved Issue: When enrollment report was set to pull enrollment numbers from production for a current term, and the user ran a report on the Course Enrollment page using the current term, the In / Out of Province / State columns pulled directly from the warehouse but the enrolled and waitlisted numbers were live. This caused confusion as the total enrollment and waitlist numbers did not always match the In / Out numbers.

Solution: In / Out of Province/State numbers changed to pull from live production table for current term records

# **Case: 40529 Add Append and Parallel hints to SFRFAUD stage table query**

SFRFAUD stage table query updated slightly to append parallel for performance reasons.

#### **Case: 40599 Modify Corequisite Information in Course PreReq & CoReq report**

New functionality: Course Co-Requisite information from SCADETL added to Course Prereqs and Corequisites.

Altered functionality: When a prerequisite course had the "concurrency" option selected in SCAPREQ, previously, that course was listed as a co-requisite. Technically, these courses are prerequisites that can optionally be taken concurrently with the "main" course. These courses are now listed as prerequisites but are notated as '(w/Concurrent Option)' .

#### **Case: 40600 Add variety of Academic History credit totals to Student General Info report**

Institutional GPA and attempted, earned, and passed hours for term/level have been added to the student general info report. Additionally, transfer and institutional cumulative GPA, attempted, earned, and passed hours (as of report record term for student level) have been added to the student general info report.

These same fields have been added to the SYNSTUDENT\_INFO warehouse table.

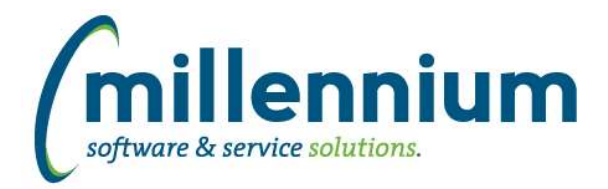

# **Case: 40613 Add Enrollment Status and Reason to Student General Info report**

Added Enrollment Status, Enrollment Status Description, Enrollment Status Reason and Enrollment Status Reason Code to General Student Info report.

#### **Case: 40653 Add additional filters and columns to enhance ability to compare points in time from archived information**

New filters and columns such as Day of Week, First Day of Month, Last Day of Month and more have been added to the Registration and Admissions archive reports. These will provide new ways to easily compare point in time datasets and aid in the development of dashboard ready graphs and data grids.

#### **Case: 40654 Add ability to disable a stage table in the refresh process**

A new active indicator has been added to the control table for stage tables. This will allow baseline stage tables to be de-activated so they will not be populated as part of the baseline refresh process.

# **Case: 40727 Add Nation Desc to Admissions and Personal Info page and Convocation Degrees Granted report**

Nation Description has been added as an optional field to the Admissions, Personal Info and Degrees Granted reports. These columns are delivered in a status of 'Deselected', meaning that people can turn them on via Advanced Options. This status can be updated via the Administration tab of each report.

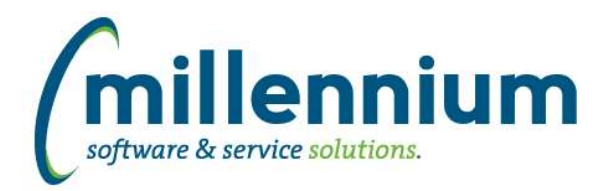

# Release Notes: Version 4.5.03

# *FASTWEBREQ*

# **Case: 32461 Add budget checking to FAST WebReq**

Added the ability to check the budget balance of all Fund, Orgn, Acct and Prog combinations used in a Requisition by clicking on the new Balance button located in the footer of the page.

The Balance feature can be enabled or disabled using configuration setting 5101: "Display the Balance button on the Requisition page (Y/N)."

Note: this is simply quick reference information based off the Finance Reporting application. This does not check live ERP data or prevent the posting of a Requisition, it is for informational purposes only.

# **Case: 33697 Create WebReq Detail report**

Created a new Requisition Detail report, located off the Reporting menu. This report will display all of the item or commodity records assigned to a Requisition. The report will enforce department or Fund/Orgn security where applicable.

#### **Case: 40592 Store date a requisition was posted in the requisition header table**

Added a new column dteUploaded to the FASTWEBREQ.WEBREQH (requisition header) table to more easily track when a requisition was posted from FAST to the ERP system.

# **Case: 40694 Populate DISC\_CODE from VENDOR record when posting Requisition**

When posting a Requisition, we will now populate the FPBREQH\_DISC\_CODE column with the associated FTVVEND\_DISC\_CODE value if it exists.

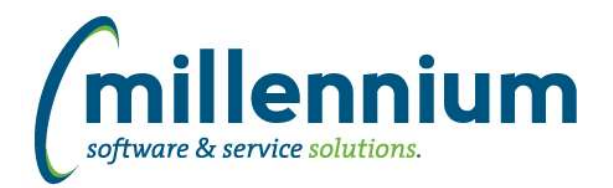

# *Global Changes That Affect All Applications*

#### **Case: 34630 Keyboard shortcut for Execute button**

Added the ability to execute reports using the combination 'Ctrl + Enter' keyboard shortcut. This will work for most pages that contain a green 'Execute' button. This feature will work on the Filter Options, Advanced Options, and Report Results tabs.

# **Case: 40221 Emphasize "Data as of" label when data is more than X days old**

Added a warning icon with an information hover pop-up to appear beside the "Data as of..." label in each application when a Data Refresh has not run successfully since a specified period of time.

The refresh warning threshold can be set for each application using configuration setting 5102 - "Warn users if data refresh has not run successfully for [N#] number of hours." This has been set by default to 48 hours.

# **Case: 40281 Ability to kick off refresh from site admin**

Created a new page "View Data Refresh Status" under the Administration menu in the Site Administration application. This page adds the ability to view and manually run any scheduled jobs created in Oracle for the application.

To manually run data refreshes users must be assigned the PORTAL\_REFRESH role.

#### **Case: 40303 Change nomenclature of Filter administration**

For clarification purposes, the prior name "Control Labels" has been change to "Filter Labels". Additionally, the name "Page Details" has been changed to "Page Options".

#### **Case: 40443 Improvements to Report Scheduler to allow concurrent report executions**

We have made several improvements to the Report Scheduler service to allow additional configuration options and to remove (or at least reduce) bottlenecks when many reports are scheduled to run at the same time.

#### **Case: 40468 Field Search**

Added a new report named Field Search under the Help menu in each application.

This report allows users to search through all columns, filters, menu items, report titles and report descriptions to find any given phrase or field name. The report will only return results based on the user's menu security i.e. only fields on screens they have access to.

#### **Case: 40567 Add ability to disable a stage table in the refresh process**

A new active indicator has been added to the control table for stage tables. This will allow baseline stage tables to be de-activated so they will not be populated as part of the baseline refresh process. Note that inactivated stage tables will still be truncated during the refresh process.

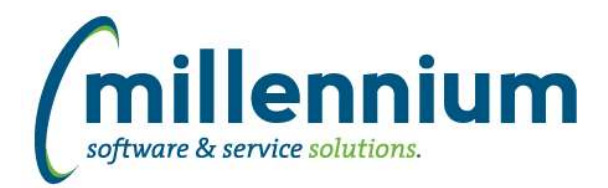

# Release Notes: Version 4.5.03

# **Case: 40602 Improve performance of FX button**

To greatly improve performance, we have removed the "Values: 12,345 records" label from the list of Dynamic Selections when a user clicks the FX button next to a filter control.

This preview will still appear for Dynamic Functions such as "Current Term" in Student or "Current Fiscal Period" in Finance, and for manually created Dynamic Selections that were uploaded from Excel or created from custom queries.

The vast majority of Dynamic Selections were created from the column context menu of Report Results and now that this feature is easier to use, lots of users have quite a few selections which can take a very long time to execute just to count the results. Having a record count is nice, but considering it can take minutes to pop up the list instead of milliseconds, we felt the pros outweigh the cons of removing this label.